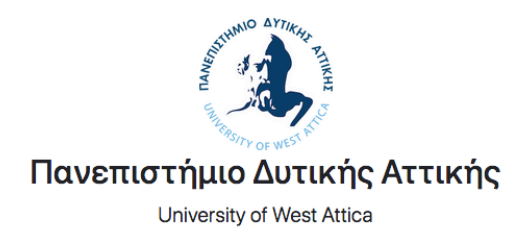

# Καταγραφή Ερευνητικού Έργου

Πλατφόρμα καταγραφής ερευνητικού έργου του Πανεπιστημίου Δυτικής Αττικής

Είσοδος

Πανεπιστήμιο Δυτικής Αττικής

© 2020

Έκδοση 1η Μάρτιος 2020

# Περιεχόμενα

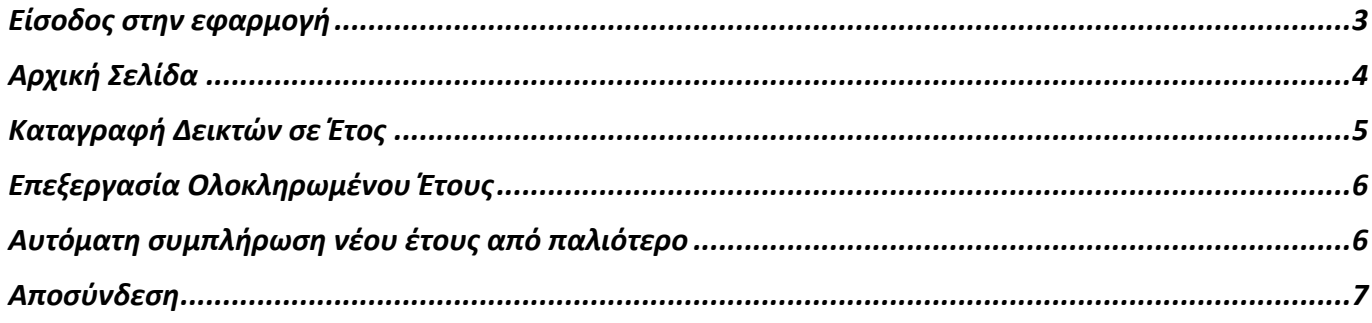

# Είσοδος στην εφαρμογή

Για την είσοδο σας στην εφαρμογή **Καταγραφής Ερευνητικού Έργου** μεταβείτε στην διεύθυνση https://researchrec.uniwa.gr/ επιλέξτε το κουμπί «Είσοδος».

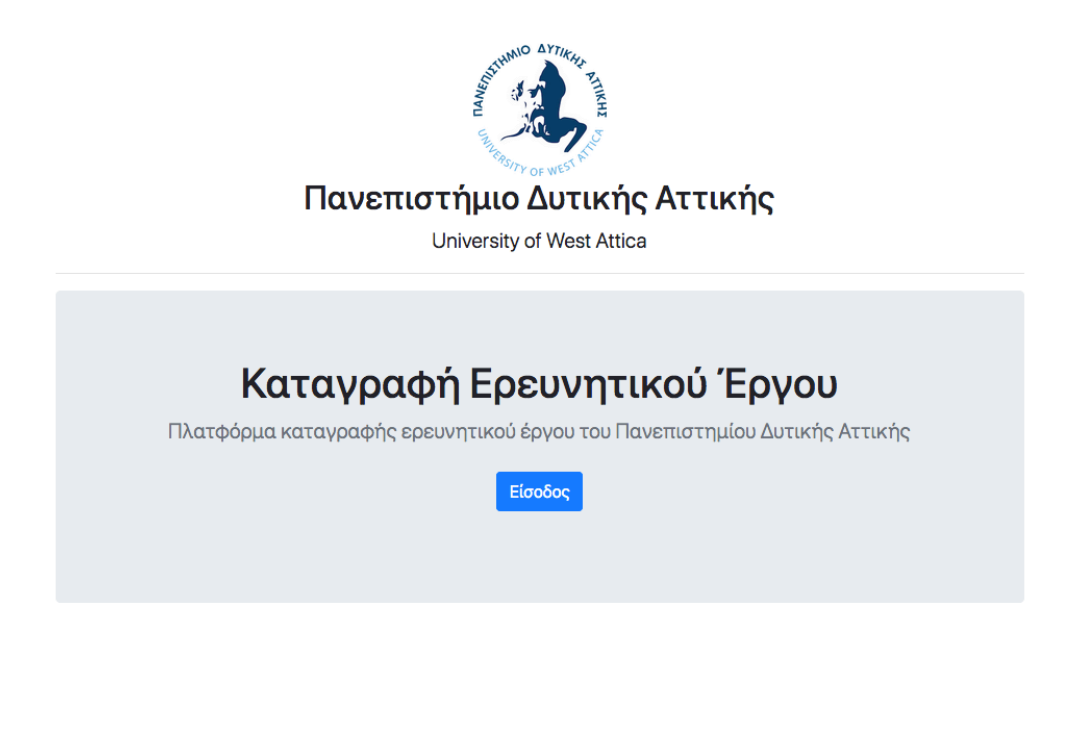

Πανεπιστήμιο Δυτικής Αττικής

© 2020

Στη συνέχεια θα εμφανιστεί ένα παράθυρο για να κάνετε σύνδεση με τους Ιδρυματικούς σας λογαριασμούς.

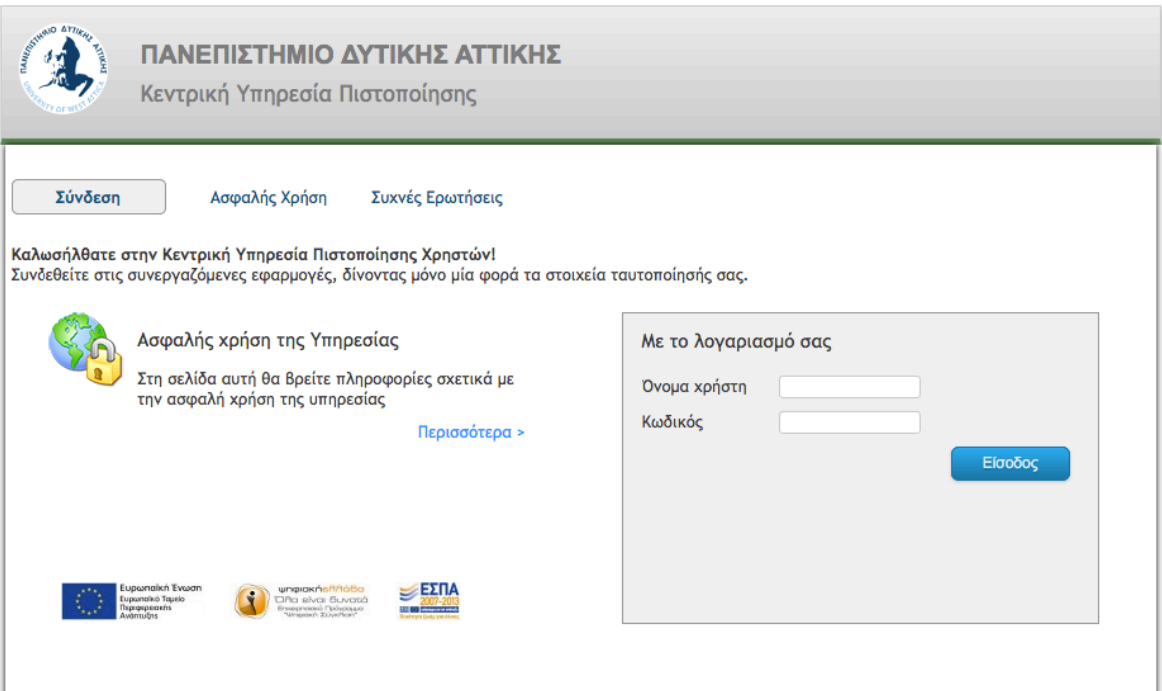

# Αρχική Σελίδα

Στην αρχική σελίδα (dashboard) της εφαρμογής μπορείτε να δείτε όλα τα έτη που είναι διαθέσιμα. Αν είχατε συμπληρώσει τα έτη 2018 και 2019 από τις online google forms τότε τα στοιχεία σας θα είναι ήδη συμπληρωμένα και τα έτη αυτά ολοκληρωμένα.

Κάθε έτος έχει ένα αριθμό δεικτών που πρέπει να συμπληρωθεί. Στα παρακάτω παραδείγματα υπάρχουν 25 δείκτες. Όταν συμπληρωθούν και οι 25 δείκτες, τότε το έτος αυτό θεωρείται ολοκληρωμένο και υπολογίζεται στο άθροισμα των δεικτών του Πανεπιστημίου.

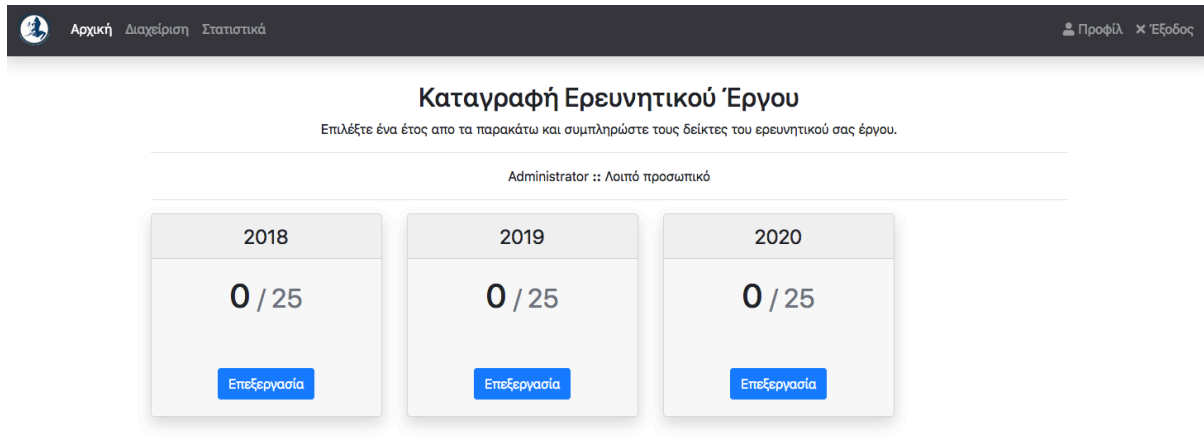

### Καταγραφή Δεικτών σε Έτος

Για την καταγραφή των δεικτών για κάποιο έτος, επιλέξτε το κουμπί «Επεξεργασία» από το αντίστοιχο έτος στην αρχική σελίδα. Αμέσως θα μεταβείτε στην εξεργασία των δεικτών. Εδώ μπορείτε να κάνετε προσωρινή αποθήκευση όσες φορές θέλετε μέχρι να ολοκληρωθεί η καταγραφή όλων των δεικτών. Αν για κάποιο δείκτη δεν έχετε τιμή τότε θα πρέπει να βάλετε την τιμή μηδέν (0). Μόνο όταν συμπληρωθούν και οι 25 δείκτες το έτος θα θεωρηθεί ολοκληρωμένο. Τα ολοκληρωμένα έτη υπολογίζονται στα συνολικά αθροίσματα του Πανεπιστημίου.

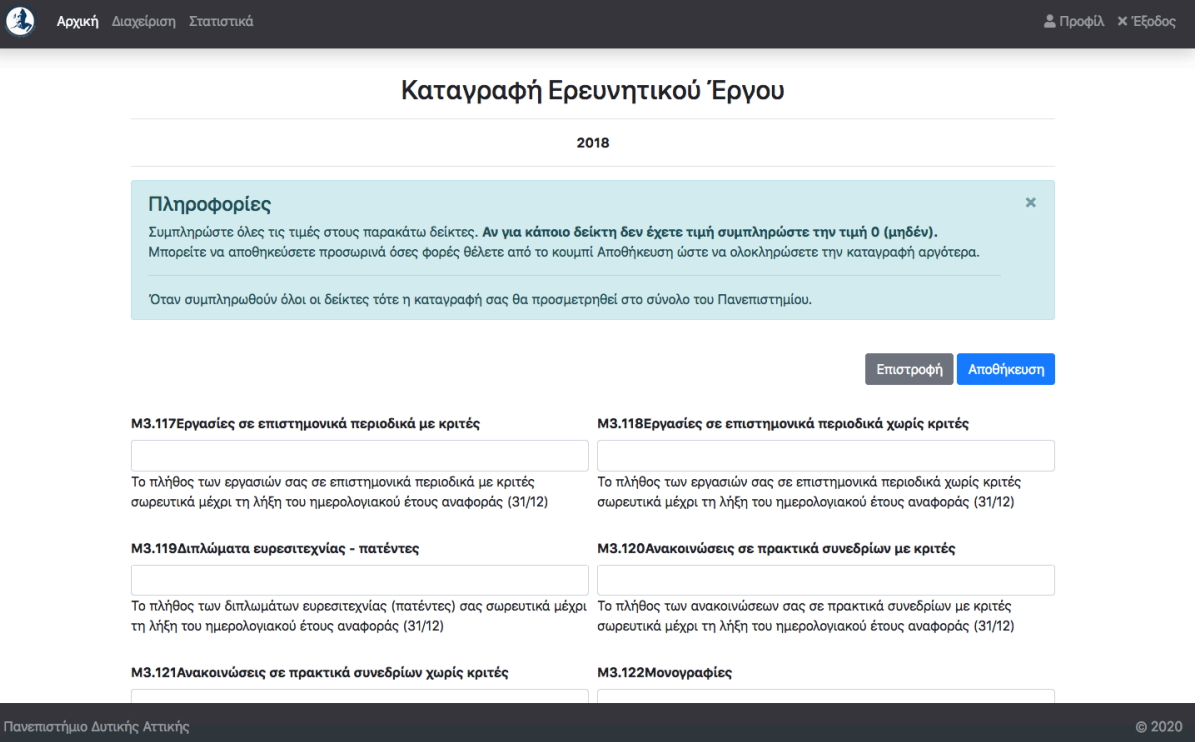

Κατά την αποθήκευση ένα μήνυμα θα εμφανιστεί για να εμφανίσει το αποτέλεσμα της αποθήκευσης και μετά από 1-2 δευτερόλεπτα θα επιστρέψετε αυτόματα στην αρχική σελίδα. Εναλλακτικά μπορείτε να επιλέξετε το κουμπί «Επιστροφή» για να επιστρέψετε στην αρχική σελίδα.

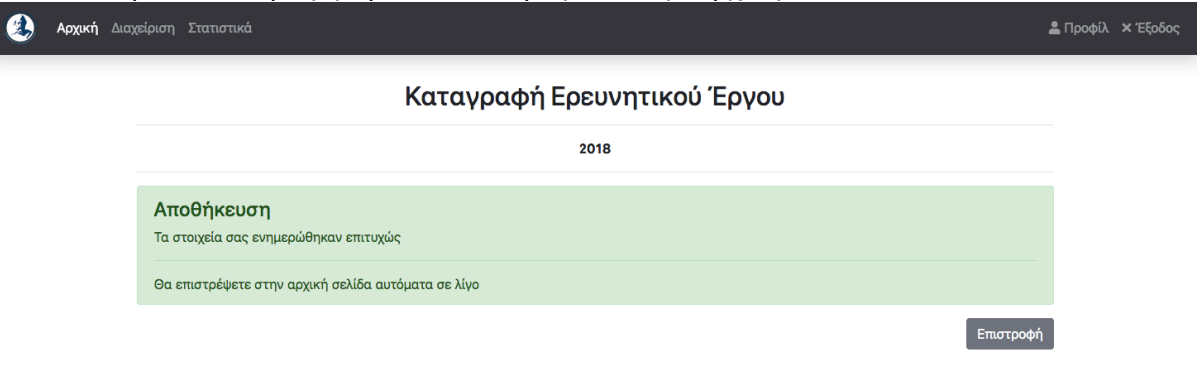

# Επεξεργασία Ολοκληρωμένου Έτους

Για ένα έτος που έχετε συμπληρώσει όλους τους δείκτες, θεωρείται ότι είναι ολοκληρωμένο και οι τιμές αυτές υπολογίζονται στα σύνολα των αντίστοιχων δεικτών του Πανεπιστημίου. Παρόλο αυτά αν θέλετε να κάνετε μια αλλαγή σε αυτό μπορείτε να την κάνετε από το κουμπί «Επεξεργασία» του αντίστοιχου έτους. Ένα προειδοποιητικό μήνυμα θα σας ενημερώσει για την απόφασή σας αυτή. Αν επιλέξετε «Επεξεργασία» θα μεταβείτε στην επεξεργασία των δεικτών του έτους.

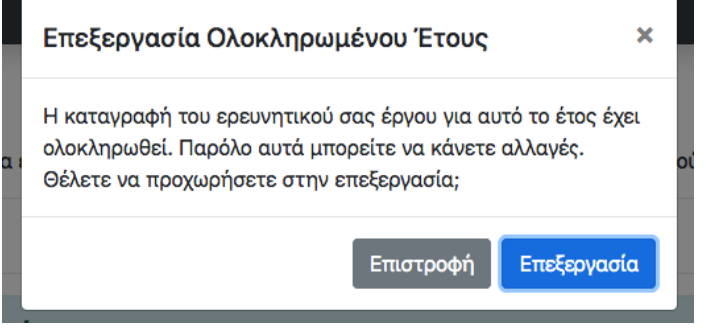

### Αυτόματη συμπλήρωση νέου έτους από παλιότερο

Υπάρχει η δυνατότητα αντιγραφής των τιμών του προηγούμενου έτους στο επόμενο για να μην χρειάζεται να καταχωρίσετε πάλι όλους τους δείκτες από την αρχή αλλά μόνο αυτούς που θέλετε να αλλάξετε.

Για να ενεργοποιηθεί η αντιγραφή από ένα έτος στο επόμενο θα πρέπει το προηγούμενο έτος να είναι ολοκληρωμένο και το επόμενο να είναι άδειο, να μην έχετε δηλαδή καταχωρήσει κάποιο δείκτη. Ακόμα και αν έχετε καταχωρήσει κάποιους δείκτες μπορείτε να διαγράψετε τις τιμές τους και στην συνέχεια κάνοντας αποθήκευση οι τιμές τους θα χαθούν, έτσι το έτος θα αδειάσει και θα ενεργοποιηθεί η αντιγραφή.

Επιλέγοντας το κουμπί «Αντιγραφή από ΧΧΧΧ» θα γίνει η αντιγραφή όλων των δεικτών στο νέο έτος και στην συνέχεια θα μεταβείτε αυτόματα στην επεξεργασία δεικτών του.

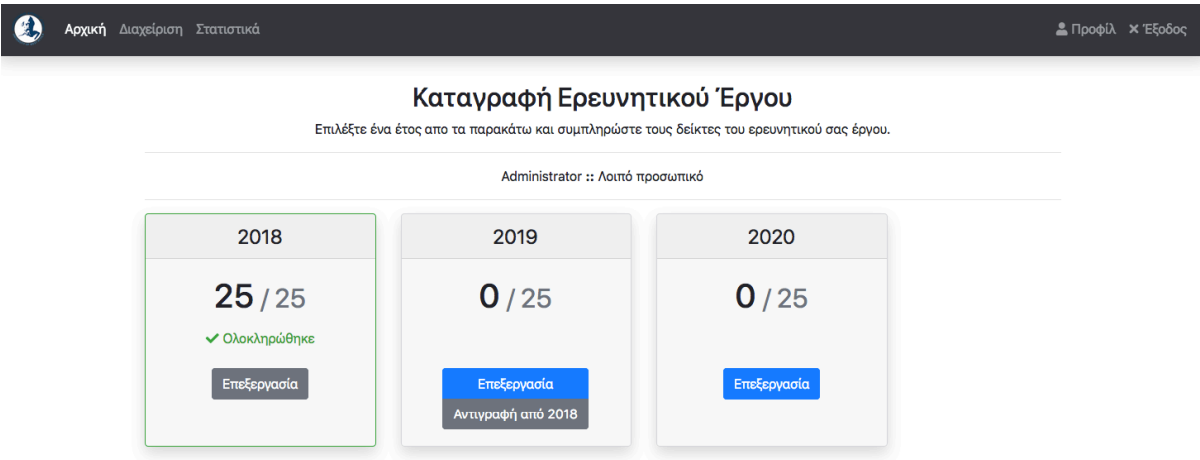

 $@2020$ 

Ένα προειδοποιητικό μήνυμα θα σας ενημερώσει για την απόφασή σας αυτή. Αν επιλέξετε «Αντιγραφή» θα μεταβείτε στην επεξεργασία των δεικτών του έτους.

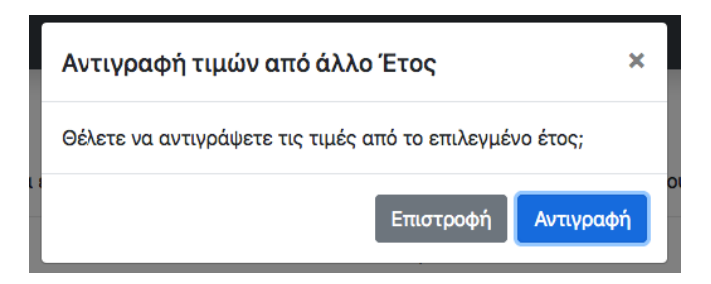

#### Αποσύνδεση

Για την αποσύνδεση σας από την εφαρμογή επιλέξτε το κουμπί «Έξοδος» πάνω δεξιά στη μαύρη μπάρα. Με την ολοκλήρωση της αποσύνδεσης θα μεταφερθείτε αυτόματα στην αρχική σελίδα για να κάνετε εκ νέου σύνδεση.

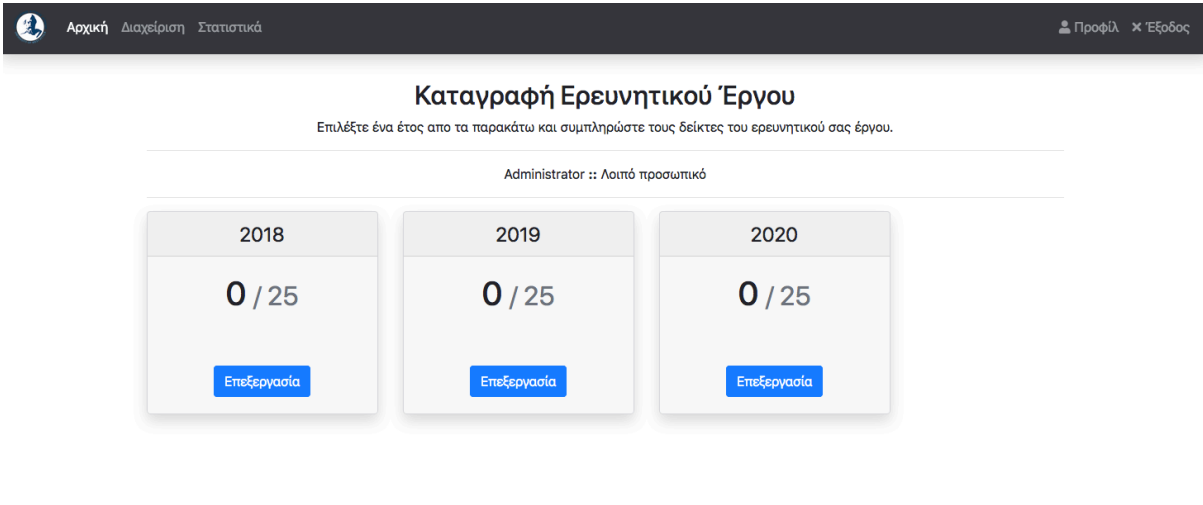

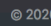